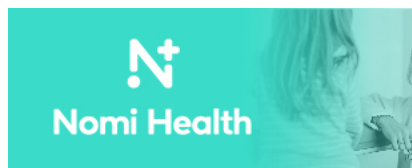

## **WELCOME TO THE MIAMI-DADE COUNTY COVID-19 TESTING SITE**

Operated by Nomi Health

### **STEP 1: REGISTRATION**

● Please register for your COVID-19 Test by using the link below OR by scanning the QR Code below.

**Registration Link**: https://testing.nomihealth.com/easy\_registration/12/signup?location=mbcc **QR Code** - Test by opening the camera on your smartphone and hovering over the QR code to open a Testing Registration page.

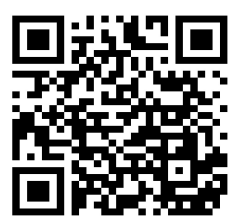

*If you need additional assistance, a staff member onsite can register your information for you.*

- Once the Testing Registration page is open, complete the information on the registration page. Once complete, select Save & Continue. You will then receive a QR Code and a seven digit ID. Please bring your QR code and/or seven digit ID to the testing site.
- **Insurance Information**: You are **NOT REQUIRED** to have insurance to receive a COVID-19 Test. COVID-19 testing at State operated sites is **FREE** to the public. If you don't have insurance, you may select the confirmation box at the bottom of the section. However, if you have insurance available, please provide the requested information at time of registration and we will bill your insurance to help the State cover the cost of testing. At **NO TIME** will you be billed for a co-pay, deductible, or any out-of-pocket expense.
- **Driver's License Information**: You are **NOT REQUIRED** to present a Driver's License or ID to register for a COVID-19 Test; however, if you have one available and are unable to register using the instructions above, a staff member can read it and we will manually enter your registration data for you.
- **Social Security Number**: You are **NOT REQUIRED** to provide a Social Security Number to receive a COVID-19 Test. If you are unable to provide a Social Security Number during registration please contact a site staff member and they will assist you in completing the form.

#### **STEP 2: TESTING**

- Do not eat, drink, smoke, or chew gum 30 minutes before giving your sample.
- Immediately before the test, take small sips of water and swish around the mouth to clean any remaining food particles, and swallow.
- All testing will be completed be a trained staff member
- The Oropharyngeal test collection will be administered by the staff as follows:
	- 1. Remove capped container from biohazard bag (retain bag and swab).
	- 2. Verify the patient's name and date of birth.
	- 3. Write the patient's date of birth on a vial using the format MM/DD/YYYY. Ask a patient to visually confirm that the information is correct.
	- 4. Label the vial without covering the collection kit's QR code.

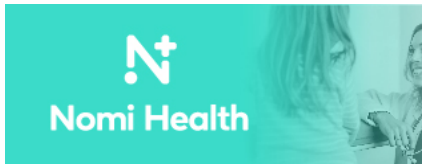

# It's time to rewire our healthcare system.

- 5. Open swab packaging, leaving swab tip in the packaging. Loosen and remove the cap from the tube.
- 6. Ask the patient to open-mouth wide and tilt head back.
- 7. Depress tongue with tongue depressor so the oropharynx is visible.
- 8. Insert swab into mouth, taking care to avoid contact with tongue, cheeks, palate, or uvula.
- 9. Rotate swab several times over posterior oropharynx and tonsils to obtain specimen.
- 10. Place swab into tube. Break swab at break-away point or break to fit comfortably into the tube. Visually confirm lid is tightly screwed on straight and completely.
- 11. Place sealed tube back into biohazard bag.
- 12. Place absorbent material in biohazard bag.
- 13. Push any air out of the bag and seal.
- 14. Place in second biohazard bag, push out air, and seal.
- 15. Place the double-bagged specimen in the large bag inside the cooler or refrigerator.
- 16. After collection completion, transport cooler to warehouse.

#### **STEP 3: GET YOUR RESULTS**

- When your results are ready, you will receive an email and text message with a link to access your results. Follow the link and enter in your date of birth to access your results.
- Your results will then appear where you have the option to also download your results by selecting "Download Results" to have a PDF copy.
- If you took a PCR test and after 48 hours you have not received your results, you may request your results by calling (786) 746-7887 from 8:00 a.m. to 8:00 p.m., ET, Sunday through Saturday.
- If you took an antigen test and after 1 hour you have not reviewed your results, you may request your results by calling (786) 746-7887 from 8:00 a.m. to 8:00 p.m., ET, Sunday through Saturday.